## Justice Partner - Instruction on Search by Attorney Name

This document provides justice partners instructions on how to use the Odyssey Portal to search for an attorney name. The information display from the attorney search depends on the access level. If the access level does not have permission to view the case no information will be returned. If the access level does have permission to view the case, the search will minimally provide case information.

This document assumes the user will have access to the case and the user is logged in or using the anonymous access.

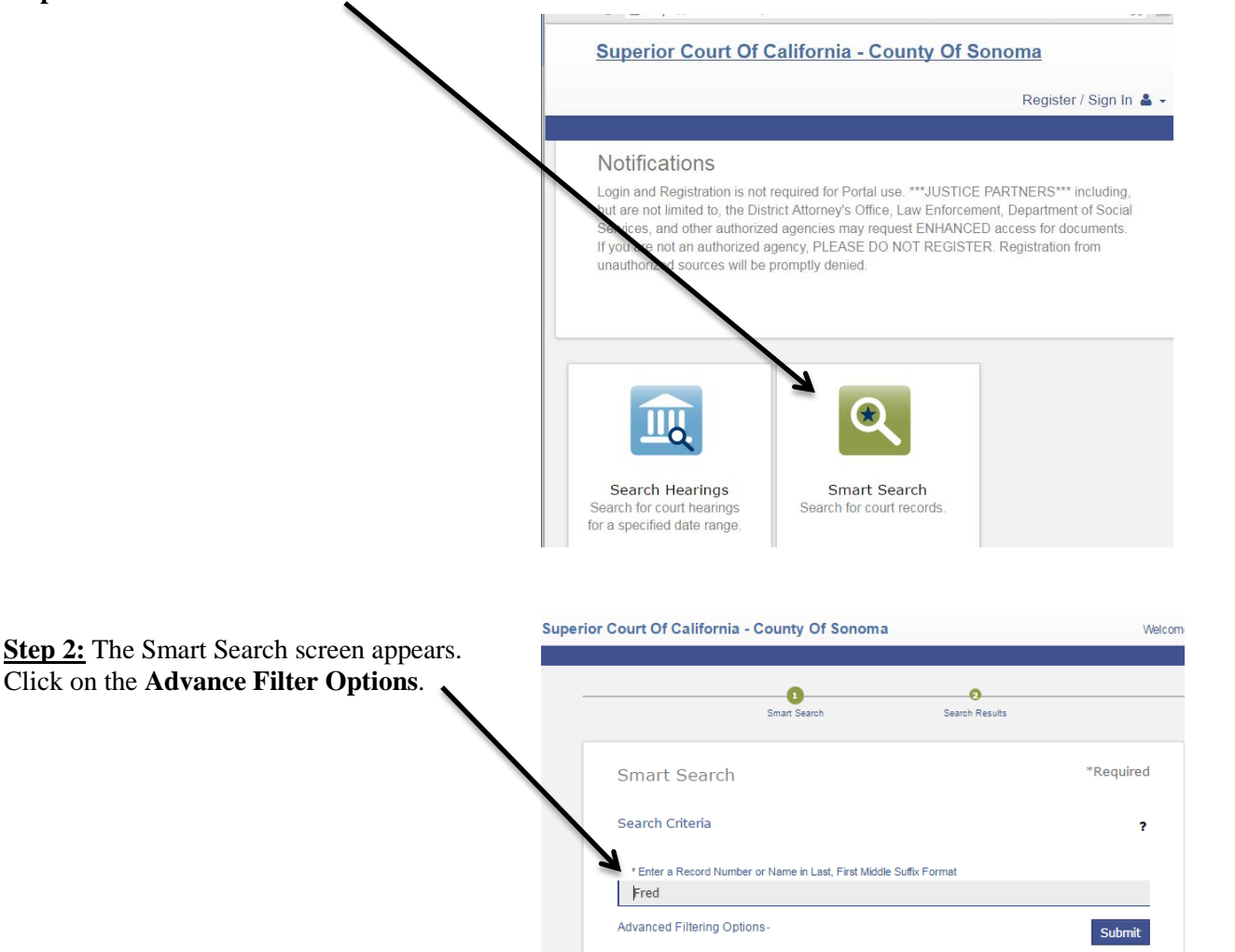

**Step 1:** Click on the **Smart Search** button.

## Justice Partner - Instruction on Search by Attorney Name

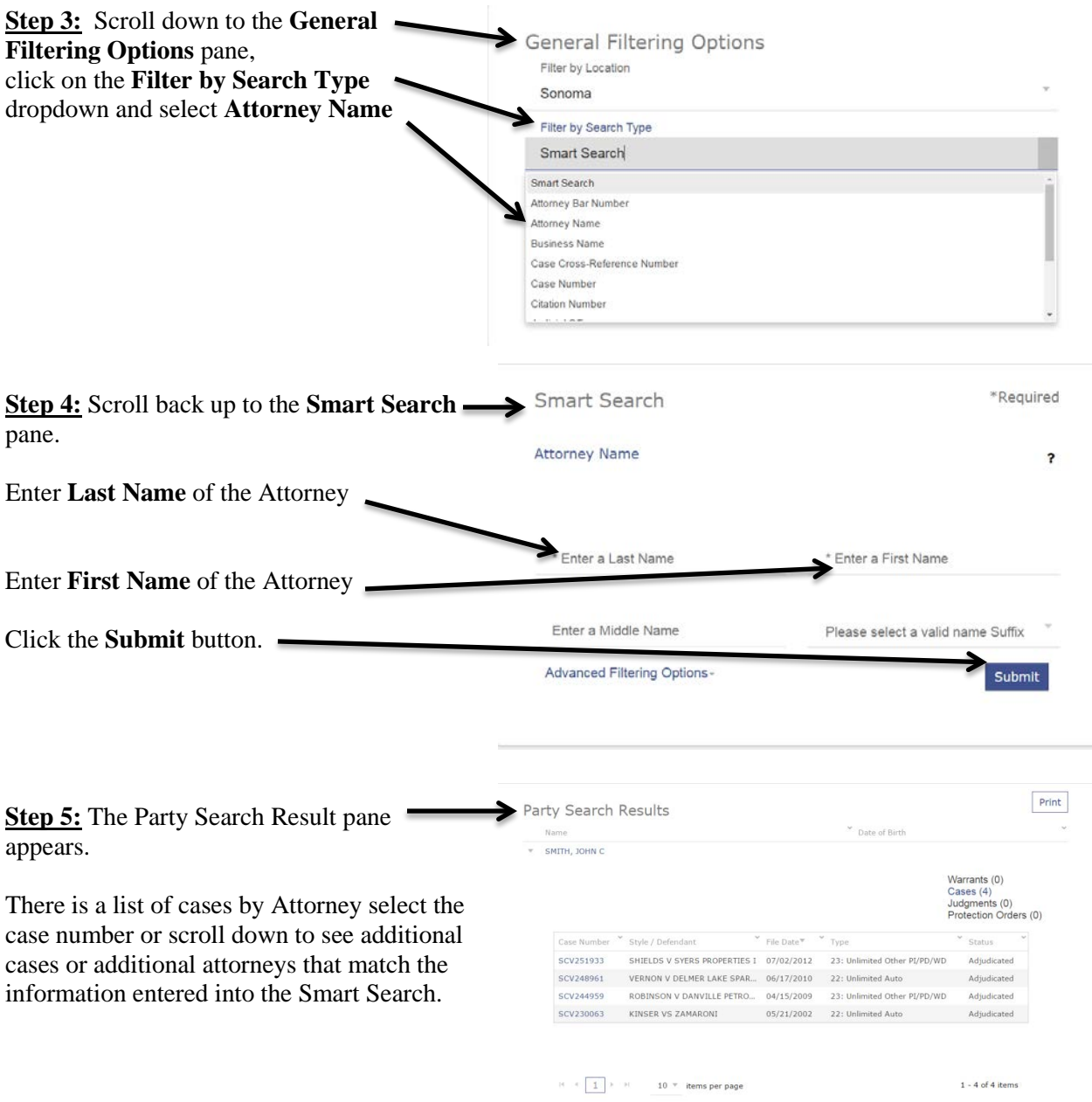